## TAMALPAIS HIGH SCHOOL SITE COUNCIL Wednesday, May 19, 2021 3:00 –4:30 p.m. via zoom

## AGENDA

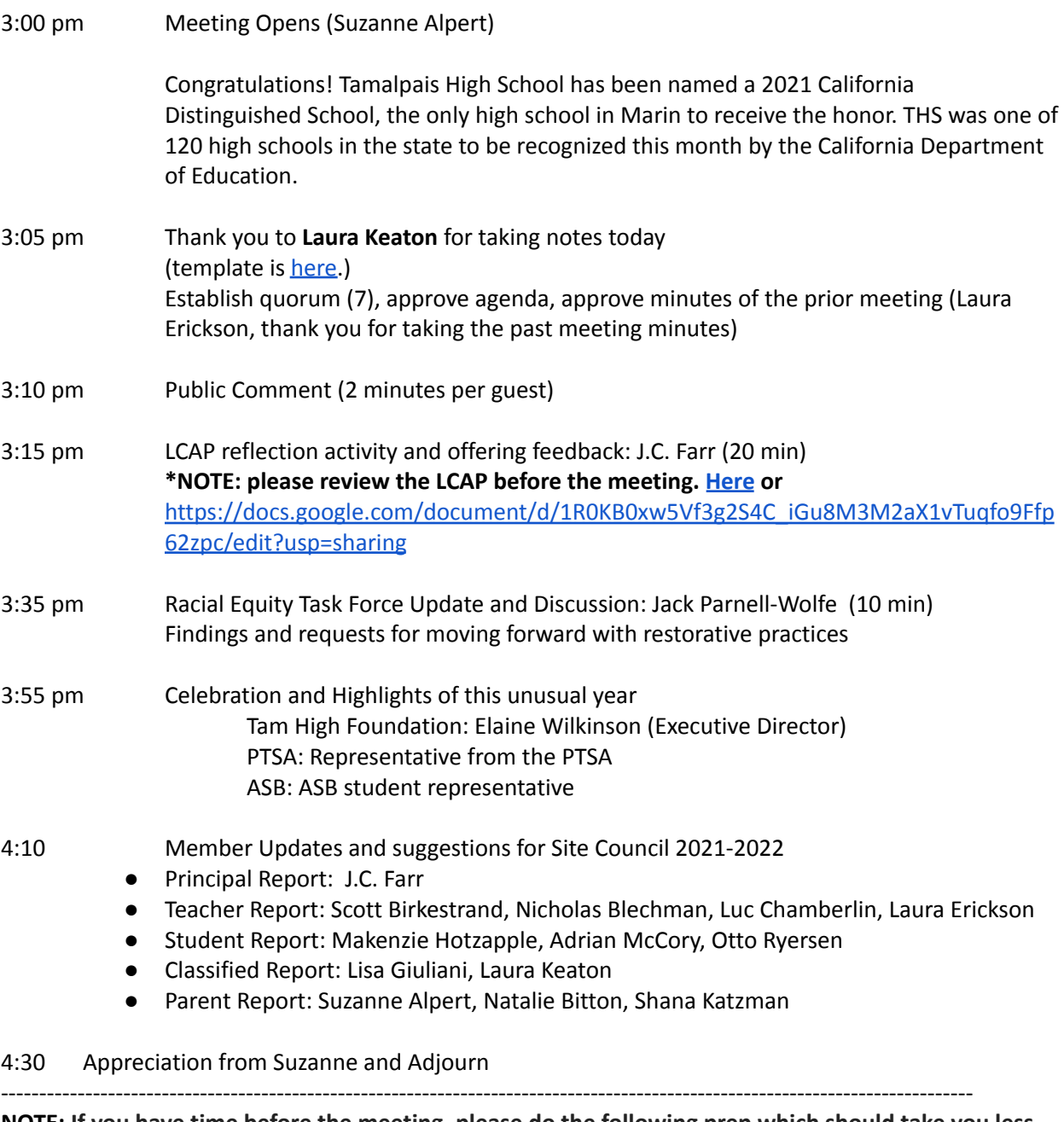

**NOTE: If you have time before the meeting, please do the following prep which should take you less than 5 min and will make entering the zoom more fun.** If you don't have time to do this or if your computer cannot handle zoom background images, then no worries.

- 1. Download a photo of your favorite band/artist from when you were in high school. For student: your current favorite band/artist
- 2. Before you enter the meeting, make that image your zoom background

3. If you don't know how to make an image your zoom background, directions are below\*. \* How to make an image your zoom background After joining a meeting:

How to change your Zoom background on a laptop:

- 1. At the bottom of the client, click the up arrow next to Stop Video.
- 2. Select Change Virtual Background.
- 3. In the Virtual Background tab, upload your own image.
- 4. To add your own image or video, click the + icon to upload from your computer.

How to change your Zoom background on the mobile

app

- 1. Tap the three dots at the bottom right to open the More menu.
- 4. Tap Background and Filters
- 5. Select upload your own, the + icon

## The mission of the Tam High Site Council is to work with all representative school groups to initiate, *maintain, and revise programs and policies which will increase the academic and personal success of all students.*